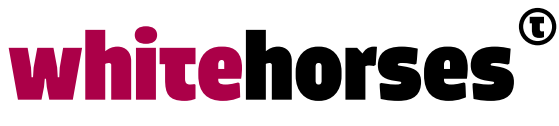

member of the human network

**WHITEBOOK** 

# WEM: No-code uit Nederland

Juli 2020

**Auteur:**  Michel van Zoest INTEGRATIESPECIALIST

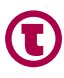

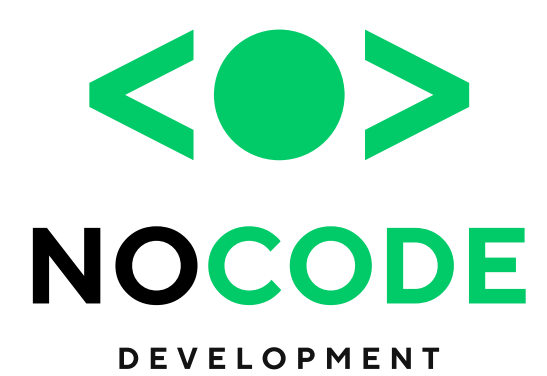

#### Introductie

Low-code en No-code zijn twee termen uit de softwareontwikkeling.

Een Low-code development platform is een ontwikkelplatform dat een omgeving biedt om applicaties te bouwen met behulp van grafische interfaces en configuratie in plaats van via het traditionele handmatige programmeren.

Een No-code development platform is een ontwikkelplatform dat zowel programmeurs als niet-programmeurs de mogelijkheid biedt om applicaties te bouwen met behulp van grafische interfaces en configuratie in plaats van via het traditionele programmeren. Opvallend is dat die definities nagenoeg gelijk zijn, maar toch zijn er ook verschillen. Bij No-code kan iedere business-gebruiker applicaties ontwikkelen, terwijl er bij Low-code ook nog ontwikkelaars met kennis van programmeren nodig zijn.

Low-code platforms zijn daarnaast ook meer gebaseerd op harde code voor de basisarchitectuur, terwijl No-code platforms meer geneigd zijn naar een model-gestuurde en declaratieve basis voor het ontwerp.

En daarnaast is een No-code platform vaak gebaseerd op een vaste gebruikersinterface, terwijl Low-code daar wat flexibeler in is.

Voorbeelden van tools die Low-code ondersteunen zijn bijvoorbeeld OutSystems en Mendix, maar ook Oracle APEX mag hier onder gerekend worden.

Bekende voorbeelden van No-code zijn Salesforce.com Lightning Platform, Appy Pie en Webflow. Een vrij jonge loot aan deze boom is WEM.

In dit Whitebook onderzoeken we wat WEM precies is, voor wie het bedoeld is en of het inderdaad een echt No-code platform is.

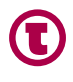

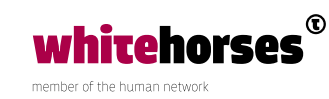

# Wat is WEM

WEM is een bedrijf gestart in Amsterdam in 2010. In september 2015 is hun platform ZoomBIM WEM Modeler (afgekort, WEM) gelanceerd als een No-code Application Platform as a Service (APAAS).

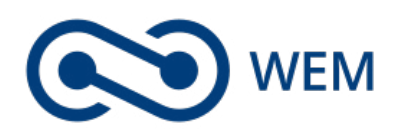

*Figuur 1 Het WEM logo*

WEM is volgens de makers gericht op business-gebruikers. Met andere woorden; een manager die kennis heeft van de processen in een organisatie, zou zelf een applicatie moeten kunnen maken om die processen te ondersteunen, zonder hulp van ontwikkelaars. Met die gedachte in het achterhoofd, zou WEM moeten zorgen voor een kostenreductie, omdat er immers geen programmeurs meer ingehuurd hoeven te worden, maar ook omdat applicaties heel snel in productie kunnen.

In hun uitingen naar buiten, belooft WEM dat het mogelijk is om via het modelleren van een proces in een flowchart, een volledig functionele applicatie te genereren. Daarbij is het mogelijk om 10 keer sneller te bouwen dan bij traditionele ontwikkeling en vereist het goedkopere en meer verkrijgbare skillsets.

WEM biedt integratie met standaard protocollen als REST, SOAP en OData.

Omdat WEM een APAAS is, worden alle gebouwde applicaties gehost in de cloud met de daarbij behorende opslag, onderhoud, beveiliging, enzovoorts.

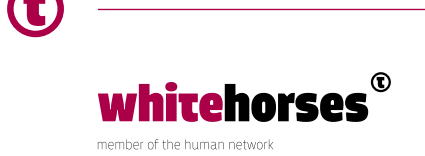

#### My WEM

Via de website die te vinden is op http://wem.io is het mogelijk om een gratis account aan te maken. Nadat dit is gedaan, kunnen we inloggen op het My WEM Dashboard.

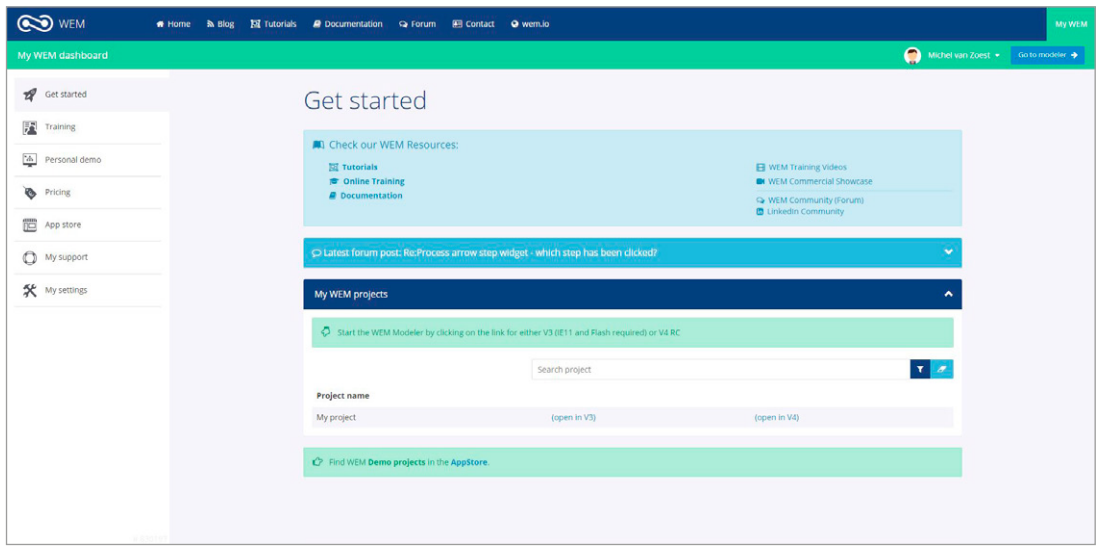

*Figuur 2 My WEM overzichtspagina*

Via dit Dashboard kan genavigeerd worden naar diverse onderdelen die de gebruiker kunnen ondersteunen in het gebruik van WEM.

Voorbeelden van dit soort onderdelen zijn:

- Training Hier zijn details te vinden voor online training modules die in eigen tempo gedaan kunnen worden, fysieke trainingen en certificering.
- Personal demo Hier kan een afspraak gemaakt worden om (online) een demo te krijgen van de mogelijkheden van WEM.
- Pricing Informatie over de prijs van de diverse opties.
- App store In dit onderdeel zijn diverse projecten en widgets te vinden die kunnen dienen als voorbeeld om te leren of voor gebruik in een eigen project.

Verder zijn op dit dashboards links te vinden naar support, blogs, documentatie, tutorials, het forum en natuurlijk naar de WEM Modeler.

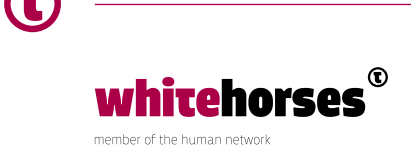

#### De WEM Modeler

Het daadwerkelijke bouwen van applicaties gebeurt in de WEM Modeler. Hierbinnen is het mogelijk om alle componenten die de applicatie nodig heeft te bouwen.

Op het moment van schrijven van dit artikel is de meest recente versie van de Modeler V3. Maar ook V4 is als release candidate al beschikbaar. Omdat V3 Flash vereist voor sommige onderdelen (zoals het bewerken van flowcharts), en omdat V4 waarschijnlijk vrij snel in productie gaat, zullen de screenshots in dit Whitebook in die nieuwste versie gemaakt zijn.

Om toch even het verschil aan te geven, hebben we een standaard applicatie uit de App Store geïnstalleerd met de naam CRM project.

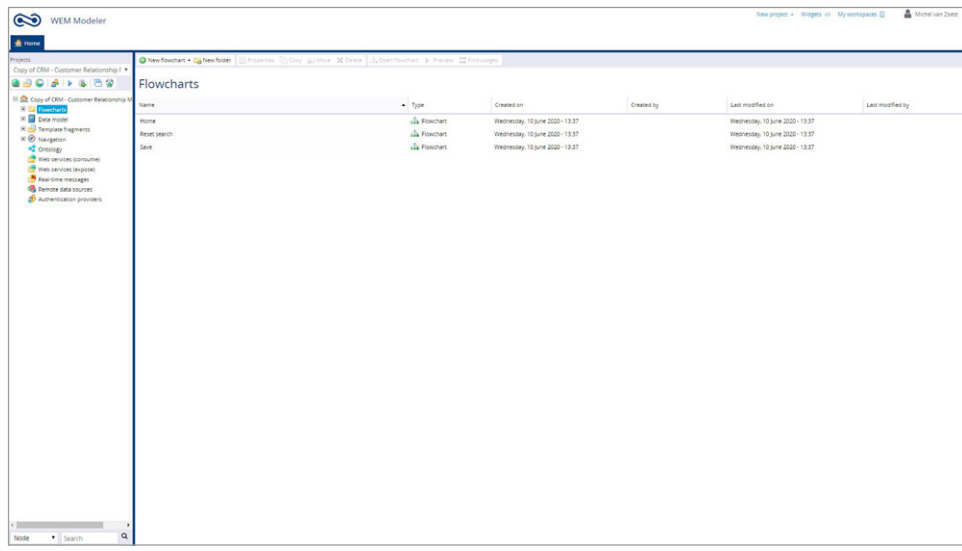

In V3 ziet het scherm er dan zo uit:

*Figuur 3 CRM applicatie in V3*

Het scherm is overzichtelijk en de meeste opties zijn duidelijk.

Links is een menu te zien met de verschillende onderdelen van het project, rechtsboven kunnen projecten, widgets en workspaces beheerd worden en het grootste deel van het scherm is ingericht voor de applicatie zelf.

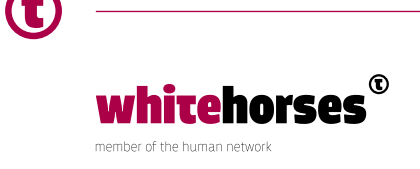

In V4 ziet scherm er zo uit:

| <b>WEM Modeler</b>                         | Copy of CRM - Customer Relationship Management C ISettings Preview C Publish E Documentation |                                          | Release Candidate Open WIM Modeler V3 |                  | <b>A</b> Michel van Zoes |
|--------------------------------------------|----------------------------------------------------------------------------------------------|------------------------------------------|---------------------------------------|------------------|--------------------------|
| 四<br>$\bullet$<br>$\overline{\phantom{a}}$ | Copy of CRM - Customer Relationship Management summary                                       |                                          |                                       |                  |                          |
| Website portals                            | Staging                                                                                      | Live                                     | Last modified flowcharts              | Modified on      | Modified by              |
| CRAA                                       | Not published<br>No hostnames configured                                                     | Not published<br>No hostnames configured | als Reset password fields             | 2020-06-10 15:37 |                          |
|                                            |                                                                                              |                                          | « Change my password                  | 2020-06-10 15:37 |                          |
| Project size                               |                                                                                              |                                          | <b>A</b> Reset login fields           | 2020-06-10 15:37 |                          |
| Number of database lists                   |                                                                                              |                                          | the Logout                            | 2020-06-10 15:37 |                          |
| Number of flowcharts:                      | 36                                                                                           |                                          | da Login                              | 2020-06-10 15:37 |                          |
| Number of flowchart nodes:                 | 248                                                                                          |                                          | de save                               | 2020-06-10 15:37 |                          |
|                                            |                                                                                              |                                          | ala Reset search                      | 2020-06-10 15:37 |                          |
|                                            |                                                                                              |                                          | Last modified templates               | Modified on      | Modified by              |
|                                            |                                                                                              |                                          | My account                            | 2020-06-10 15:37 |                          |
|                                            |                                                                                              |                                          | <b>En Email address</b>               | 2020-06-10 15:37 |                          |
|                                            |                                                                                              |                                          | Send email                            | 2020-06-10 15:37 |                          |
|                                            |                                                                                              |                                          | Please check your inbox               | 2020-06-10 15:37 |                          |
|                                            |                                                                                              |                                          | User not found                        | 2020-06-10 15:37 |                          |
|                                            |                                                                                              | $-x$                                     | Create first account<br>$\circ$       | 2020-06-10 15:37 |                          |
|                                            |                                                                                              |                                          | Create first account                  | 2020-06-10 15:37 |                          |
|                                            |                                                                                              |                                          | Account created                       | 2020-06-10 15:37 |                          |
|                                            |                                                                                              |                                          | <b>D</b> Everything is deleted        | 2020-06-10 15:37 |                          |

*Figuur 4 CRM applicatie in V4*

Nog steeds duidelijk en overzichtelijk, maar ook een stukje moderner. Standaard is er een dashboard met statistieken en laatst gewijzigde objecten. Dit geeft de gebruiker net wat meer informatie over de applicatie.

Het menu links bestaat uit de volgende tabs:

- Flowcharts
- Data model
- Web service and comet
- Concepts and concept queries
- Navigation
- Templates, widgets, files and hyperlinks
- Multilanguage text directory

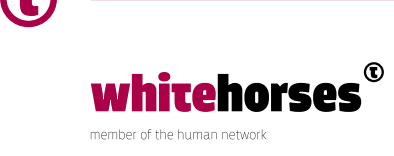

# Een applicatie bouwen

Om te beginnen kunnen we kiezen voor een nieuw project. Er kan gekozen worden voor een web project of een app project (voor Android of iOS). Ook kan hier gekozen worden om een database te delen over het gehele project, of dat elke website een eigen database krijgt.

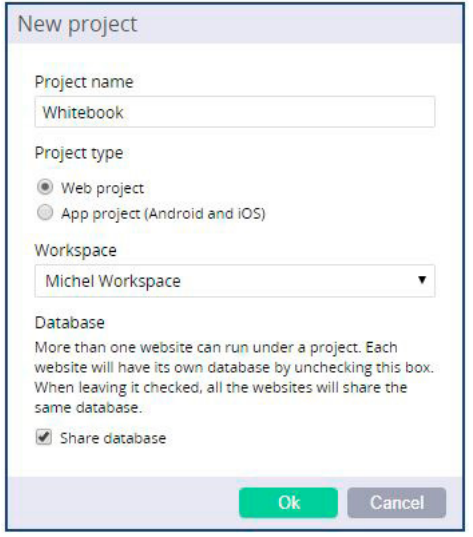

*Figuur 5 Nieuw project*

Maar voor dit Whitebook openen we nu de CRM applicatie die in een eerder deel al is geïmporteerd.

# **Flowcharts**

Een flowchart in WEM beschrijft een overzicht van de flow door een proces. Niet te verwarren met de flow door de applicatie van pagina naar pagina.

Vanuit het overzichtsscherm van de applicatie is het makkelijk navigeren naar het overzicht van een flowchart. In het linkermenu zijn onder de tab met die naam de verschillende flowcharts te vinden. Het is mogelijk om de flowcharts (en ook andere onderdelen van het project) in mappen onder te verdelen, zodat er een duidelijk overzicht blijft.

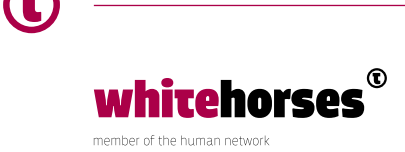

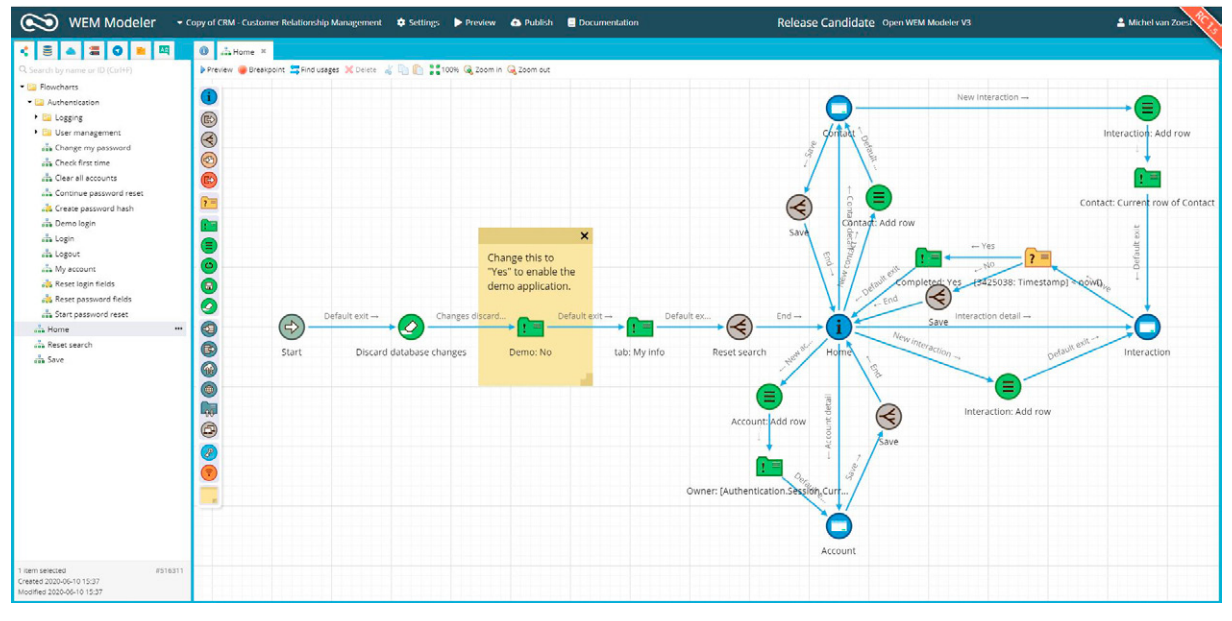

*Figuur 6 WEM Modeler V4 flowchart*

In het figuur hierboven is de flowchart te zien van de Home pagina van de applicatie. Deze flowchart begint links (bij het logisch genaamde bolletje 'Start') en volgt een pad naar rechts. Bij ieder icoontje is een exit voorwaarde te definiëren die de richting bepaalt die de flow maakt. Dat kan een 'default exit' zijn, oftewel geen voorwaarde, de flow gaat verder ondanks wat er gebeurt in het proces. Maar er kan ook een voorwaarde zijn. Een goed voorbeeld daarvan is hier de tweede stap; "Discard database changes". Hier mag het proces pas verder als "Changes discarded" is bereikt, oftewel als openstaande database wijzigingen zijn teruggerold.

Verder kunnen in een flowchart ook andere flowcharts, getoond als subflowcharts, worden aangeroepen. In dit voorbeeld zijn dat "Reset search" en "Save". Deze stappen hebben als voorwaarde voor doorgaan dat de "End" stap in de subflowchart wordt bereikt.

Interessant is hier de stap met de "i" in een blauw bolletje. Dit is een zogenaamde "User Interaction", een gebruikersinteractie.

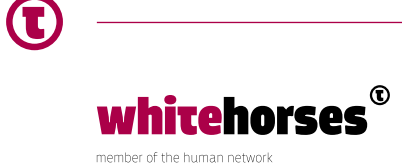

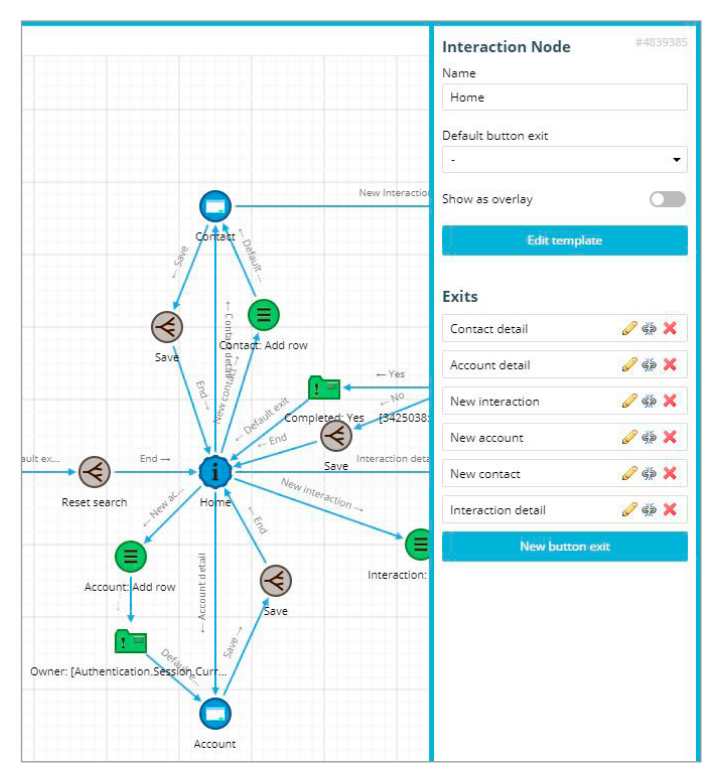

*Figuur 7 User Interaction*

Omdat dit de Home pagina van de applicatie is, zijn hier veel verschillende "Exits" mogelijk. Er kan hiervandaan genavigeerd worden naar verschillende andere pagina's in de CRM applicatie (zoals de Contact pagina gemodelleerd bovenin dit stuk flowchart en de Account pagina onderin de flowchart).

In de Contact en Account pagina wordt in de flow eerst een lege rij aangemaakt die vervolgens op de pagina met gegevens wordt gevuld, waarna in de subflow Save de data wordt vastgelegd in de database.

Via zogenaamde Decision Nodes (het gele mapje in het onderstaande figuur) is het mogelijk om if-then-else constructies te maken. In het voorbeeld wordt daarvoor een expressie gebruikt die bepaalt of een ingegeven datum kleiner is dan de huidige datum. Zo ja, dan gaat de flow de Yes tak in, zo niet, dan de No tak.

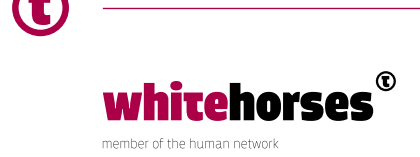

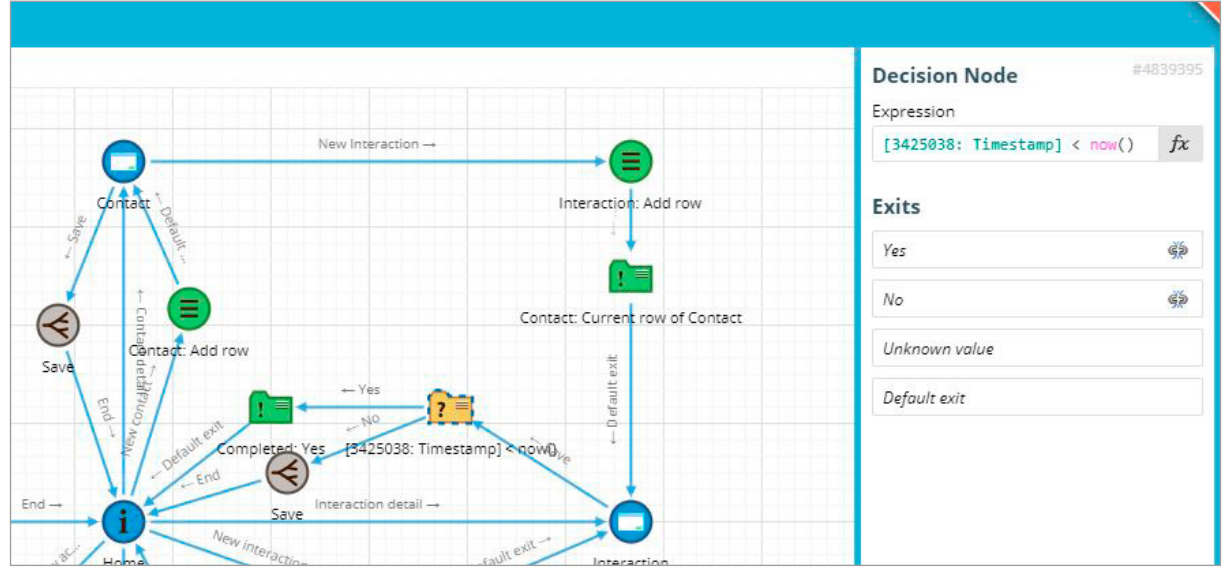

*Figuur 8 Decision*

#### Interactie

In de flowchart zijn op een aantal plekken Interaction Nodes voorbij gekomen. De onderdelen zijn de schermen in de applicatie die de gebruiker ziet. Het maken en bewerken hiervan gaat gemakkelijk door net als in de flowchart de verschillende onderdelen op de juiste plek te slepen en de vereiste velden in te vullen.

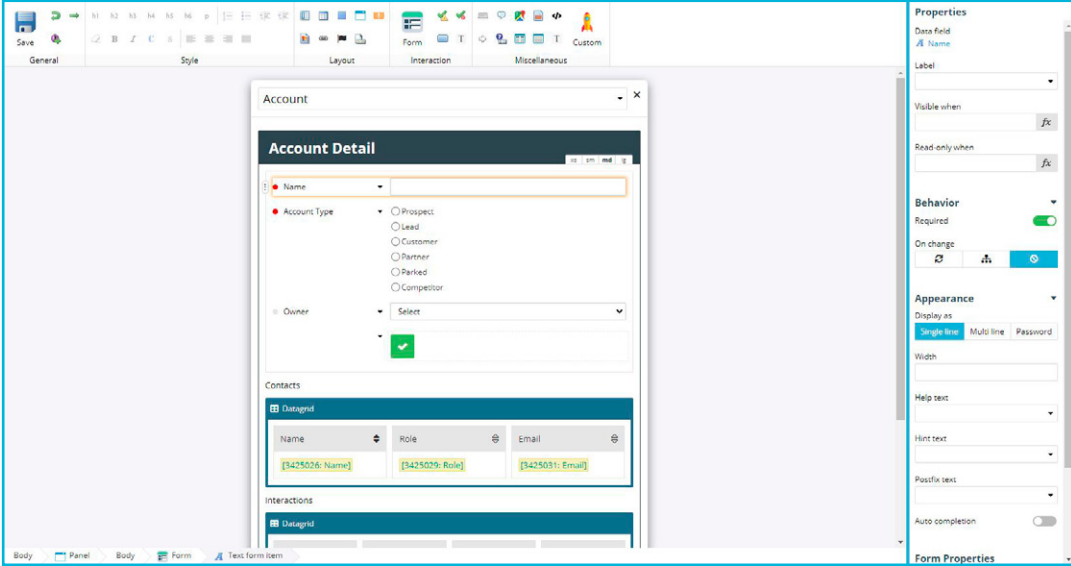

Het Account scherm ziet er als volgt uit in de ontwerp modus.

*Figuur 9 Interaction Node Account*

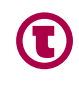

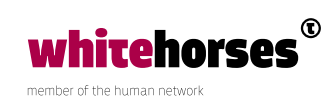

# Integratie

In de beschrijving van de flowcharts, is al een paar keer opgemerkt dat het mogelijk is om gegevens op te halen en te bewerken. In het voorbeeld van de CRM applicatie, gebeurt dit in een intern WEM datamodel.

Maar is het ook mogelijk om data vanuit externe bronnen aan te spreken? Het antwoord hierop is bevestigend. WEM kan verschillende bronnen aanspreken die zijn ontsloten via REST, SOAP, OData of HTTP(S). Maar het is ook mogelijk om bestanden in veelgebruikte formaten als .xls, .csv, .docx., etc. te importeren en exporteren.

WEM heeft zelf een soort checklist gemaakt in welke situaties je welk type integratie het beste kunt gebruiken.

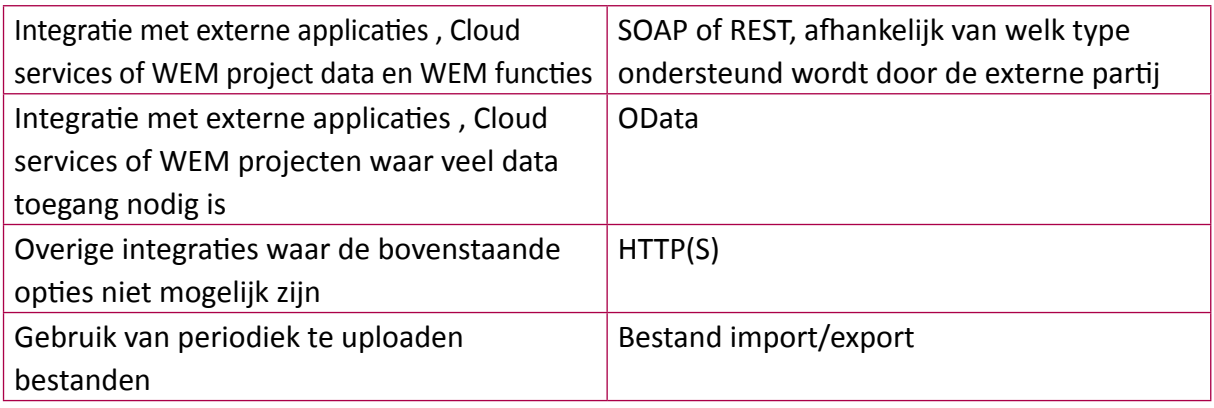

Het importeren van een webservice behelst niet meer dan het invoeren van de URL van de betreffende service. WEM detecteert aan de hand van dat URL welke operaties beschikbaar zijn. Daarna zijn deze operaties meteen beschikbaar om te integreren in een flowchart.

# **Overig**

Naast de eerder beschreven functionaliteit om applicaties te maken, biedt WEM ook nog diverse andere mogelijkheden.

Zo kan een applicatie vrij eenvoudig meertalig gemaakt worden door een bibliotheek van parameters op te bouwen met teksten in meerdere talen.

Verder kunnen standaard componenten toegevoegd worden aan een applicatie onder de term Widgets. Hierbij kan gedacht worden aan dingen als een colorpicker of een kaartje vanuit Google Maps.

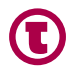

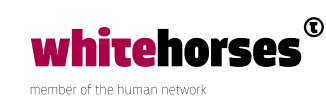

# **Security**

Aangezien WEM geschikt is voor business gebruikers, is te verwachten dat de beveiliging op orde is. Zeker omdat vrij makkelijk een applicatie aangepast kan worden. WEM geeft daar niet veel details over vrij, maar voldoet wel aan allerlei internationale certificeringen. In hun eigen woorden:

**"***That's why we deliver a no-code platform that fully complies with the highest international safety, security and privacy requirements and standards. WEM licenses include standard Service Level Agreement, including availability and performance guarantees, regular platform penetration tests, back-up and disaster recovery, certification (ISO27001:2013 / IEC27001:2013 / NEN7510), and business continuity (WEM Escrow Arrangement).***"**

Ook is te verwachten dat het mogelijk moet zijn om in de gebouwde applicaties geavanceerde autorisatie en authenticatie toe te passen.

In de voorbeeld CRM applicatie zijn al een aantal van deze oplossingen gebruikt. Het wachtwoord dat een gebruiker van de app instelt, wordt op de achtergrond voorzien van een hash door onderstaande code in te passen in de flowchart bij het opslaan van het wachtwoord:

```
PBKDF2(
   [Authentication.PasswordForms.Password1],
    [Users.Authentication.Salt] + [Authentication.Settings.Pepper]
)
```
Verder zijn ook de industriestandaarden SAML 2.0 (voor authenticatie) en OAuth 2.0 (voor autorisatie) direct beschikbaar. Ook certificaten voor SSH kunnen snel en eenvoudig worden toegevoegd aan een applicatie, om het veiligere HTTPS te kunnen gebruiken.

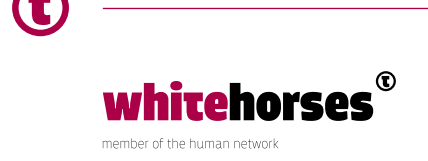

# **Conclusie**

Er zijn nog een paar duidelijke punten waar WEM aan moet werken. Zo kan het echt niet meer dat een moderne applicatie vereist dat Internet Explorer en Flash gebruikt worden. Zeker aangezien Flash vanaf december 2020 in geen enkele browser meer gebruikt kan worden.

Maar dat probleem wordt met V4 opgelost. Momenteel is dat nog een Release Candidate, maar de verwachting is dat deze zeer binnenkort productierijp is.

Dan de interface. Bij een No-code platform zou je verwachten dat alles duidelijk te vinden is en dat de verschillende opties goed beschreven zijn, zodat een business gebruiker meteen aan de slag kan. Maar daarvoor is de WEM-modeler toch wat te ingewikkeld en niet intuïtief genoeg. Een gebruiker heeft echt wel een paar dagen training nodig, voor hij of zij WEM onder de knie heeft.

Als men de interface eenmaal kent, is het inderdaad een product om heel snel applicaties te maken.

De kostenreductie is discutabel. WEM heeft een aardig prijskaartje. Dit is voor iedere klant en applicatie verschillend, en wordt vooral berekend op basis van het aantal events per maand, maar enkele voorbeelden op de website geven een aardige indicatie.

Een applicatie met zo'n 6.000 events kost rond de € 130,- per maand. Een applicatie met 600.000 events kan oplopen tot € 5.700,- per maand.

Daarnaast spaar je inderdaad programmeurs uit, maar dat lever je grotendeels weer in doordat (duurdere) managers zelf aan de slag gaan om applicaties te bouwen.

Tenslotte de belangrijkste vraag: Is WEM een echt No-code platform? Die vraag kunnen we zeker bevestigend beantwoorden. Het is mogelijk om een applicatie te bouwen met een duidelijke interface, veel functionaliteit, goede beveiliging en integratie met andere systemen, zonder dat daar 1 letter programmacode aan te pas komt. Precies wat er van een No-code platform verwacht mag worden.

#### Bronnen

<http://wem.io – Het WEM platform>

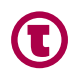

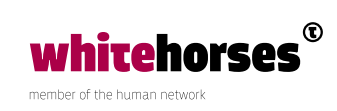